# **LATEX Training Course**

# Using **ETEX** to write a thesis

Nicola Talbot and Joseph Wright

30th July 2010

# 1 What is  $\cancel{\text{FT}_F}$ X, and what is  $\text{Tr}X$ ?

### What are TEX and LATEX?

- TEX is a type setting application.
- It uses primitives to determine how to put text on a page.
- Very complicated!
- Formats are provided that translate easy to use commands into the low level primitives required by TEX.
	- $-$  Plain T<sub>E</sub>X
	- $-$  LAT<sub>F</sub>X
	- ConTeXt
	- $-$  ...
- Think of LAT<sub>E</sub>X as an interpreter between you and T<sub>E</sub>X.

### What Else is There?

XeTeX/XeLaTeX: based on a merger of TEX and modern font technologies.

- Supports Unicode character sets.
- Supports bidirectional typesetting.

**LuaTeX:** TEX-like engine with a lua interpreter built in.

### What do we need to use LATEX?

- A text editor (e.g. vi, emacs, gedit, kwrite).
- A PDF viewer (e.g. Adobe Reader).
- A T<sub>E</sub>X distribution (e.g MiKTeX or TeX Live).
- Some editors are designed specifically for writing LAT<sub>EX</sub> files.
	- Coloured syntax
	- Buttons or menus to run LATEX and view the resulting PDF file.
	- Most include an integrated spell checker

### **Workflow**

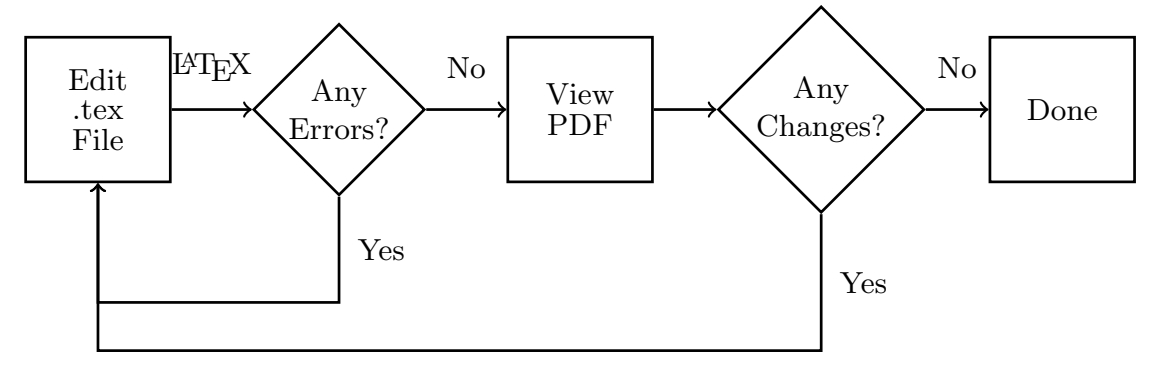

### Warning!

- Word processors can instill bad typographical habits. Examples:
	- Fully justifying text without hyphenation this can produce large areas of white space between words.
	- No paragraph indentation and blank lines between paragraphs. (This is becoming more accepted, especially for HTML documents, but it's still considered amateurish by some, especially for fiction.)
- T<sub>E</sub>X follows many typesetting rules.
- People changing from word processors to T<sub>E</sub>X often get frustrated because T<sub>E</sub>X makes it difficult (but not impossible) to implement these bad habits.

### Special Characters

- With a word processor, you can type any symbol on your keyboard.
- T<sub>EX</sub> has *special characters*. These are symbols that have a special meaning and should be used with care!

\ { } % ~ & # \$ ^ \_

• If you actually want to produce one of those symbols, you need to use a command:

```
\textbackslash \{ \} \% \textasciitilde \& \# \$ \textasciicircum \_
```
### Spaces

- TEX treats multiple spaces as a single space.
- By default, the space between sentences is slightly larger than the space between words. This can be switched off using \frenchspacing.
- New line characters are treated as a space.
- Paragraph breaks should be indicated by a blank line. (By default, there won't be a blank line in the PDF file.)
- LATEX automatically indents paragraphs, except for the first paragraph after a section heading.

# 2 Getting Started

### A Simple Document

### Example 1.

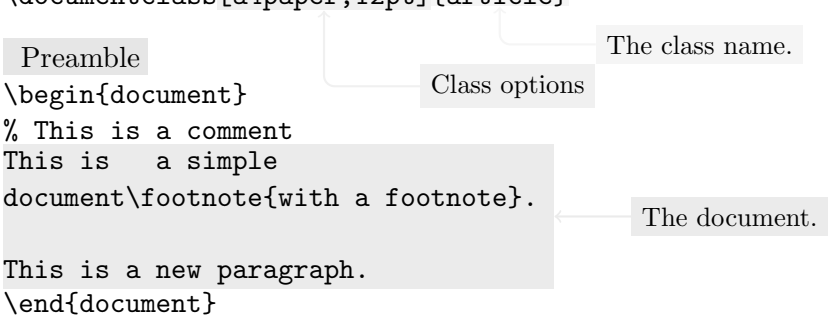

\documentclass[a4paper,12pt] {article}

Exercise 1. Use the editor of your choice to create the above document. If you want to use an editor like vi or emacs, save the document with a .tex extension, for example  $exercise1.tex, and go to a terminal/command prompt and type:$ 

#### pdflatex exercise1

You can then view the resulting PDF file using a PDF viewer such as evince, kpdf or acroread.

# 3 Document Classes

### Document Classes

- The *document class* sets up the general layout of the document. For example:
	- the format of the headings;
	- if the document should have chapters;
	- if the title should be on a separate page or above the text on the first page.
- The class is specified using

\documentclass[options]{class-name}

#### Available Classes

- There are many classes available for different types of documents.
- Some journal and universities provide their own class.
- Basic classes:

article for short documents without chapters;

report for longer documents with chapters, typically single-sided with an abstract; book for books, typically double-sided with front matter and back matter; letter for correspondence;

slides for presentations.

• The basic classes aren't very flexible.

### Modern Classes

- The KOMA-Script classes:
	- scrartcl replaces article
	- scrreprt replaces report
	- scrbook replaces book
	- scrlttr2 replaces letter
- memoir replaces book and report
- octavo replaces book
- Presentations (replacing slides):
	- beamer (used to create the accompanying slides)
	- prosper
	- foils

### Documentation

- Each class should come with its own documentation.
- Use the texdoc application:
	- 1. Go to a terminal or command prompt or (Windows users) go to the Start menu and then select Run. . .
	- 2. Type texdoc followed by a space and then the name of the class. For example: texdoc beamer
- Or try the web address http://www.ctan.org/pkg/name where name is the name of the class. For example: http://www.ctan.org/pkg/beamer

### Example

\documentclass{scrreprt} \usepackage{lipsum}% Provides \lipsum for dummy text

\title{A Sample Document} \author{Ann Author}

\begin{document} \maketitle \tableofcontents

\chapter{Introduction}

This is a sample document with some dummy text\footnote{and a footnote}. \lipsum \end{document}

Exercise 2. Try creating the above document. The KOMA-Script classes have various options that affect the document's appearance. Try experimenting with some of the following: chapterprefix, headings=small, headings=normal, headings=big,  $numbers$ =enddot,  $numbers$ =noenddot. For  $example$ :

\documentclass[chapterprefix]{scrreprt}

# 4 Structure

### Title Page

- Before you can display the title page, you must specify the title information.
- Available commands depend on the class file. For scrbook the following commands are available:

```
\title{Title }
\author{Author(s) }
\date{Date }
\titlehead{Titlehead}
\subject{Subject }
\sub{Subtitle}\publishers{Publisher }
```
• Use \maketitle to display the title page.

### Sectioning Commands

• Article-like classes provide the commands:

```
\part[short title ]{title }
\setminussection[short title]{title}
\text{subsection}[short title]{title}\subsubsection[short title]{title}
\paragraph[short title]{title}
\subparagraph[short title ]{title }
```
• If the short title is present, it's used for the table of contents or the page header.

• Book and report-like classes also provide the command:

\chapter[short title]{title}

Exercise 3. Try producing the following document.

```
\documentclass[oneside]{scrbook}
```
\usepackage{lipsum}% provides \lipsum to produce dummy text

```
\titlehead{University of East Anglia\\
Norwich\\
NR15 1AJ}
\subject{A thesis submitted for the degree of Doctor of Philosophy}
\title{My Thesis}
\author{Ann Author}
\date{July 2010}
\publishers{Prof.\ My Advisor}
\begin{document}
\maketitle
\frontmatter
\tableofcontents
\chapter{Foreword}
This is the foreword. It is in an unnumbered chapter.
\mainmatter
\chapter{Introduction}
This is a sample chapter with a reference to Chapter~\ref{ch:method}.
\section{Sample Section}
This is a sample section with some dummy text to pad it out. \lipsum
\chapter{Method}\label{ch:method}
This is another chapter with some more dummy text. \lipsum
\appendix % Switch to appendices
```
\chapter{A Sample Appendix}\label{apd:sample}

This is an appendix. \lipsum

\chapter{Another Appendix}

This is another appendix with a reference to Appendix<sup>~</sup>\ref{apd:sample}. \lipsum \end{document}

Here are some more  $KOMA-Script$  class options to try: appendixprefix, toc=flat, headsepline, footsepline.

# 5 Graphics

#### Including External Images

• Need to use the graphicx package:

\usepackage{graphicx}

• To create a figure:

```
\begin{figure}[htbp]
\centering
\includegraphics{myimage}
\caption{A Sample Figure}
\end{figure}
```
- Image formats: pdf, png, jpg.
- File extension may be omitted.

Exercise 4. Try producing the following document. (Use an image application, such as paint, to produce a simple picture and save it as shapes.png.)

\documentclass[oneside,numbers=noenddot]{scrbook}

\usepackage{lipsum}% provides \lipsum to produce dummy text \usepackage{graphicx}% provides \includegraphics

```
\titlehead{University of East Anglia\\
Norwich\\
NR15 1AJ}
\subject{A thesis submitted for the degree of Doctor of Philosophy}
```

```
\title{My Thesis}
\author{Ann Author}
\date{July 2010}
\publishers{Prof.\ My Advisor}
\begin{document}
\maketitle
\frontmatter
\tableofcontents
\listoffigures
\chapter{Foreword}
This is the foreword. It is in an unnumbered chapter.
\mainmatter
\chapter{Introduction}
This is a sample chapter with a figure and a reference to Chapter~\ref{ch:method}.
\begin{figure}[htbp]
\centering
\includegraphics{shapes}
\caption{Some Shapes}
\end{figure}
\section{Sample Section}
This is a sample section with some dummy text to pad it out. \lipsum
\chapter{Method}\label{ch:method}
This is another chapter with a reference to Figure<sup>~</sup>\ref{fig:shapes}
and some more dummy text.
\begin{figure}[htbp]
\centering
\includegraphics[scale=0.5,angle=45]{shapes}
\caption{A Sample Figure}\label{fig:shapes}
\end{figure}
\lipsum
```
\appendix % Switch to appendices

\chapter{A Sample Appendix}\label{apd:sample}

This is an appendix. \lipsum

\chapter{Another Appendix}

This is another appendix with a reference to Appendix<sup>-</sup>\ref{apd:sample}. \lipsum \end{document}

Here are some more class options to try that will affect the list of figures: chapteratlists, chapteratlists=0mm.

# 6 BiBTeX

### Creating a Bibliography Using BibTeX

- Entries are stored in one or more databases. You specify the database(s) using \bibliography{database list } where you want the bibliography to appear.
- You specify the bibliography style using  $\bibliographicity$   $\{style\{style\}$  (This governs the sorting as well as the formatting).
- Use the bibtex application to select only those references you've cited in the document.

### BibTeX

- Create a new file (with .bib extension).
- Enter the details of the reference using a special syntax.
- BibTeX converts title text to lower case (depending on the style) except for the first word. Enclose proper nouns in curly braces to prevent this.
- Each entry has a unique label. Choose a naming system you find easy to remember.

### BibTeX Database

### Example 2.

```
@book
{lamport94
,
        This reference is a book
                 label
   author = "Leslie Lamport",
   title = "{\LaTeX}
: a document preparation
                               Don't change to lower case!
                system",
   edition = "2nd",publisher = "Addison-Wesley",
  year = 1994 Plain numbers don't need quotes
}
```
You can also use curly braces instead of double quotes. For example: author = {Leslie Lamport},

#### Multiple Authors

• Separate each author with and.

#### Example 3.

```
@inproceedings
{smith05,
             This reference is a conference article
  author = "Smith, Jr, John and Jane Lucy Doe
               and Jo de Vere",
  title = "An example article",
 booktitle = "Proceedings of the Imaginary Society",
 month = JAN, Use 3 letter abbreviation without quotes
  year = 2005}
```
(If you use the three letter month abbreviations, the month name will either be expanded or abbreviated, depending on the bibliography style.)

### **Citations**

- By default, citations are numerical.
- For more flexibility use a bibliography package. Examples:
	- natbib
	- newapa

- biblatex— new, very flexible.
- We will be using the natbib package with the plainnat bibliography style.
	- Can choose between numerical and author year formats.
	- Can have textual and parenthetical citations.

Other bibliography styles provided by the natbib package are abbrvnat and unsrtnat.

### Citations (natbib)

• Textual citation: \citet[note]{label}

Example 4.

 $\text{lambda}$   $\Rightarrow$  Lamport (1994)  $\text{Citet}[p.^34]$ {lamport94}  $\Rightarrow$  Lamport (1994, p. 34) (Recall the tilde ~ is a non-breakable space.)

• Parenthetical citation:  $\c{pre}[\preccurlyeq] [\post]{label}$ 

### Example 5.

 $\text{Lamport94}$   $\Rightarrow$  (Lamport, 1994)  $\text{Citer}[p.^34]$ {lamport94}  $\Rightarrow$  (Lamport, 1994, p. 34) \citep[see][]{lamport94} ⇒ (see Lamport, 1994)

### KOMA-Script

With the KOMA-Script classes you can:

• Add a preamble to the bibliography using

```
\setbibpreamble{preamble }
```
- Add the bibliography to the table of contents using the class option bibtotoc
- Make the bibliography a numbered section/chapter using the class option bibtotocnumbered

#### **Workflow**

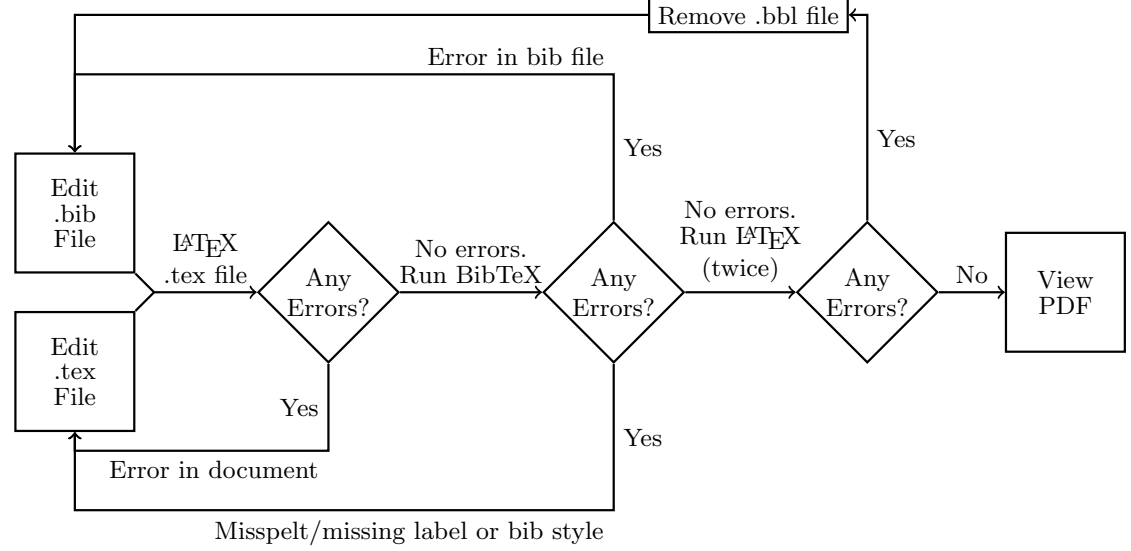

```
Example 6. Assume the bibliography database is called myrefs.bib:
```

```
\documentclass{scrartcl}
\usepackage{natbib}
                 Load bibliography package
\bibliographystyle{plainnat} Specify bibliography style
\begin{document}
Main matter with citations such as \citet{lamport94}
.
                                Citation
\bibliography{myrefs} This is where the bibliography will go
\end{document}
Exercise 5. Create a file called myrefs.bib that contains the following:
@inproceedings{smith05,
  author = "Smith, Jr, John and Jane Lucy Doe and Jo de Vere",
  title = "An example article",
  booktitle = "Proceedings of the Imaginary Society",
 month = JAN,
  year = 2005
}
@book{lamport94,
  author = "Leslie Lamport",
  title = "{\LaTeX} : a document preparation system",
  edition = "2nd",
```
 $UFA$  London  $13$ 

```
publisher = "Addison-Wesley",
  year = 1994}
```
Then create a file called, say, example5.tex that contains the following:

```
\documentclass{scrartcl}
```

```
\usepackage{natbib}
\bibliographystyle{plainnat}
```

```
\begin{document}
Main matter with citations such as \citet{lamport94}.
```

```
\bibliography{myrefs}
\end{document}
```
If you are using a terminal or command prompt, you will need to use the following commands:

```
pdflatex example5
bibtex example5
pdflatex example5
pdflatex example5
```
There are various options you can pass to the natbib package that affects the formatting. For example:

```
\usepackage[numbers,sort&compress]{natbib}
```
Try experimenting with some of these options: round, curly and numbers. With the numbers option, you can also use: super, sort and sort&compress.